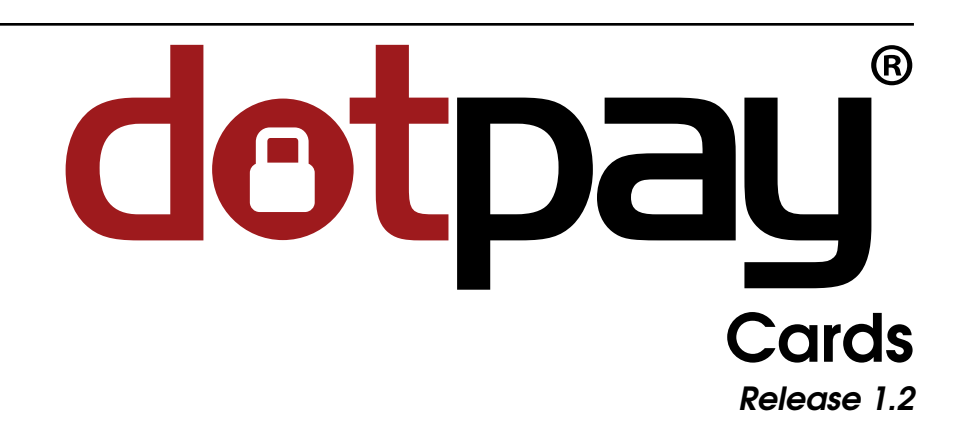

# Dotpay Development Team

September 23, 2020

# **Contents**

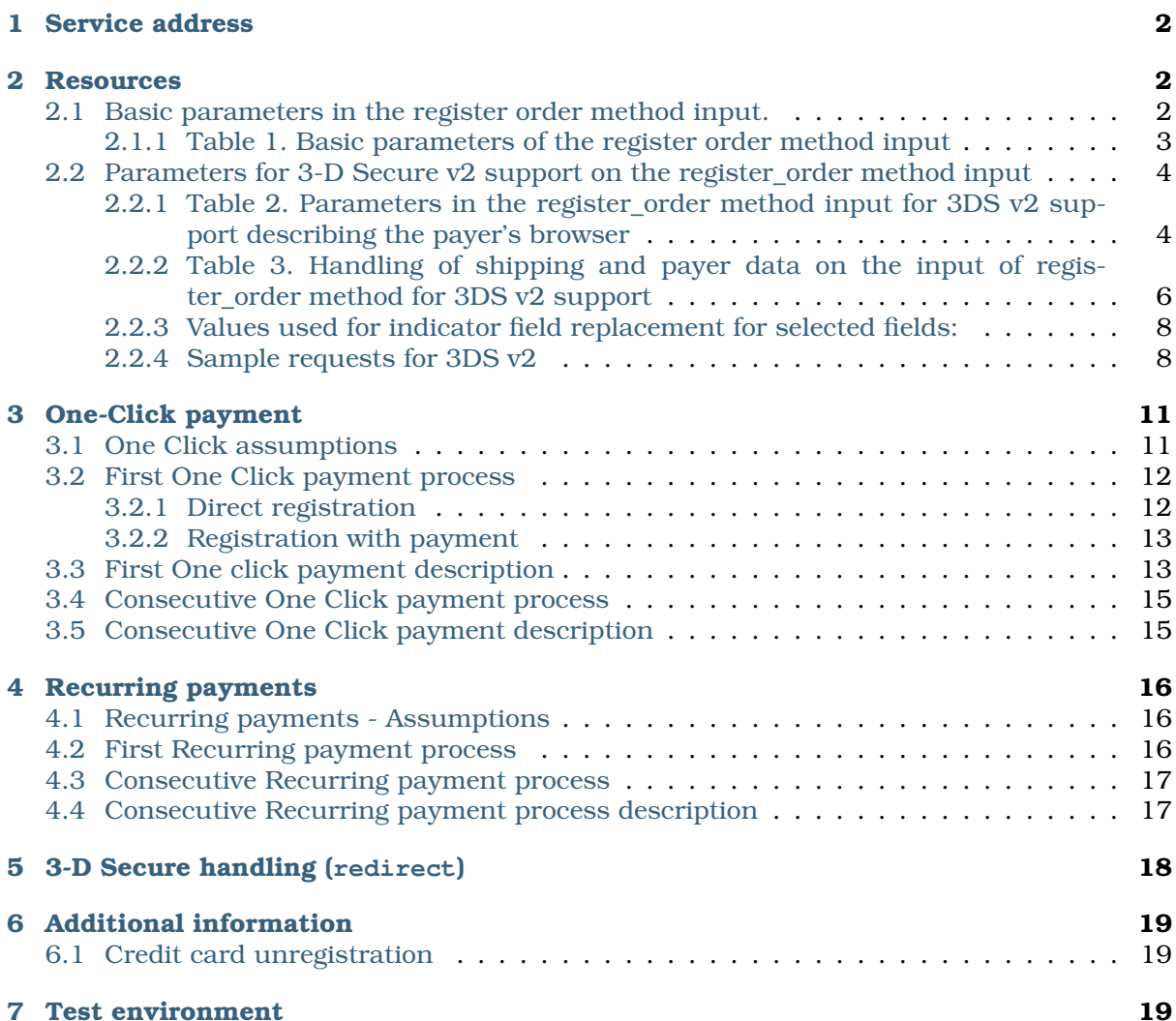

Document describes credit card payment integration using direct communication with Dotpay via REST API.

This documentation is available online at: [https://www.dotpay.pl/developer/doc/credit](https://www.dotpay.pl/developer/doc/credit-cards/en/)[cards/](https://www.dotpay.pl/developer/doc/credit-cards/en/)

# <span id="page-1-0"></span>1 Service address

The service is available on the following addresses:

- for test environment *https://ssl.dotpay.pl/test\_payment/payment\_api/v1/*
- for production environment *https://ssl.dotpay.pl/t2/payment\_api/v1/*

# <span id="page-1-1"></span>2 Resources

#### <span id="page-1-3"></span>**POST /register\_order/**

This method allows to create a payment operation in Dotpay system on any payment channel. Examples below show payment registration on credit cards channel.

#### **Exemplary request**:

```
curl --user login:passwd \
    -H'Accept: application/json; indent=4' \
    -H'content-type: application/json' \
    -XPOST \
    -d @request.json \
    https://ssl.dotpay.pl/test_payment/payment_api/v1/register_order/
```
#### **Status Codes**

- [201 Created](http://www.w3.org/Protocols/rfc2616/rfc2616-sec10.html#sec10.2.2) created
- [400 Bad Request](http://www.w3.org/Protocols/rfc2616/rfc2616-sec10.html#sec10.4.1) error while processing the request

#### <span id="page-1-2"></span>2.1 Basic parameters in the register order method input.

The structure of the data transferred as input to the register order method is described in the table below.

# <span id="page-2-0"></span>2.1.1 Table 1. Basic parameters of the register order method input

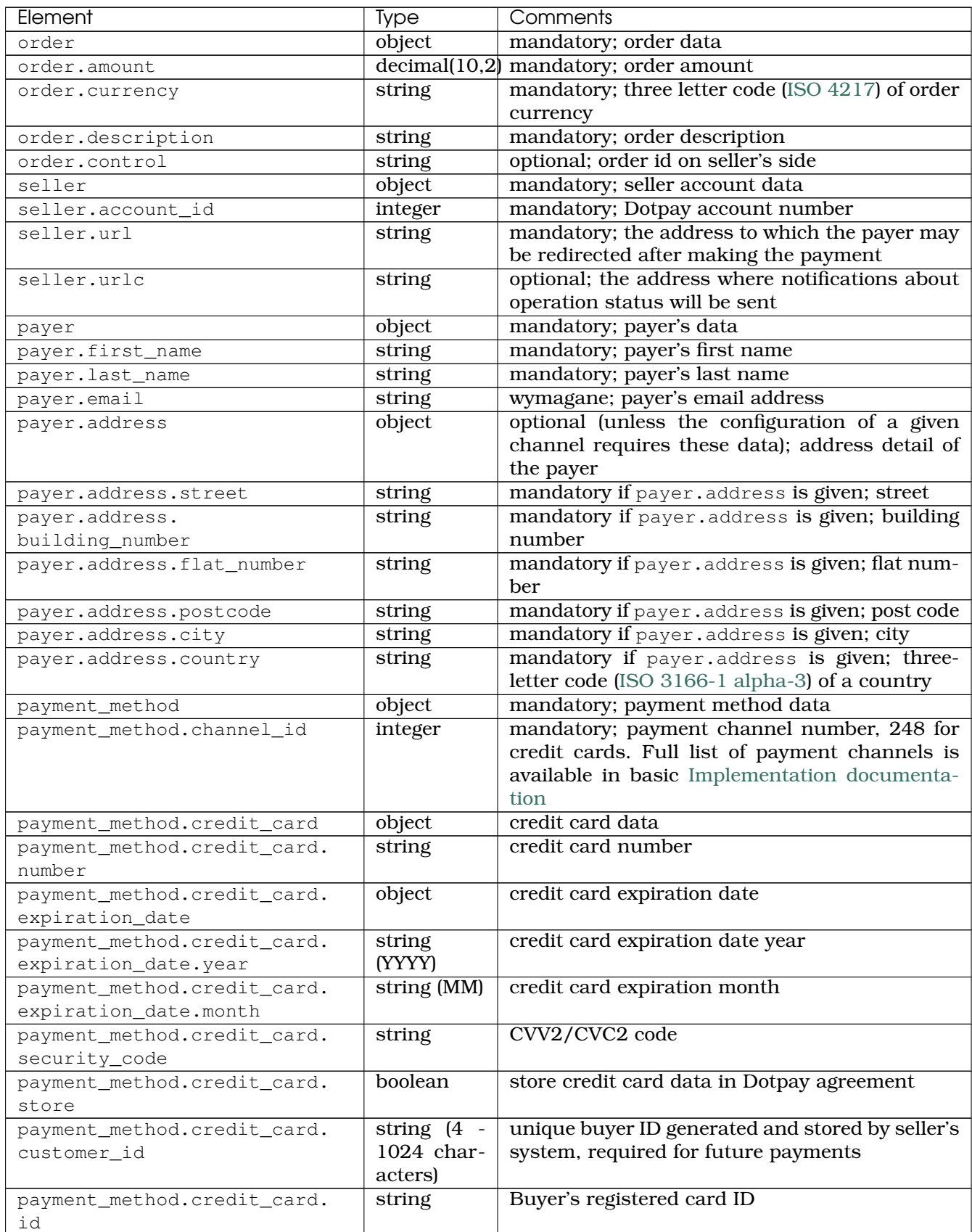

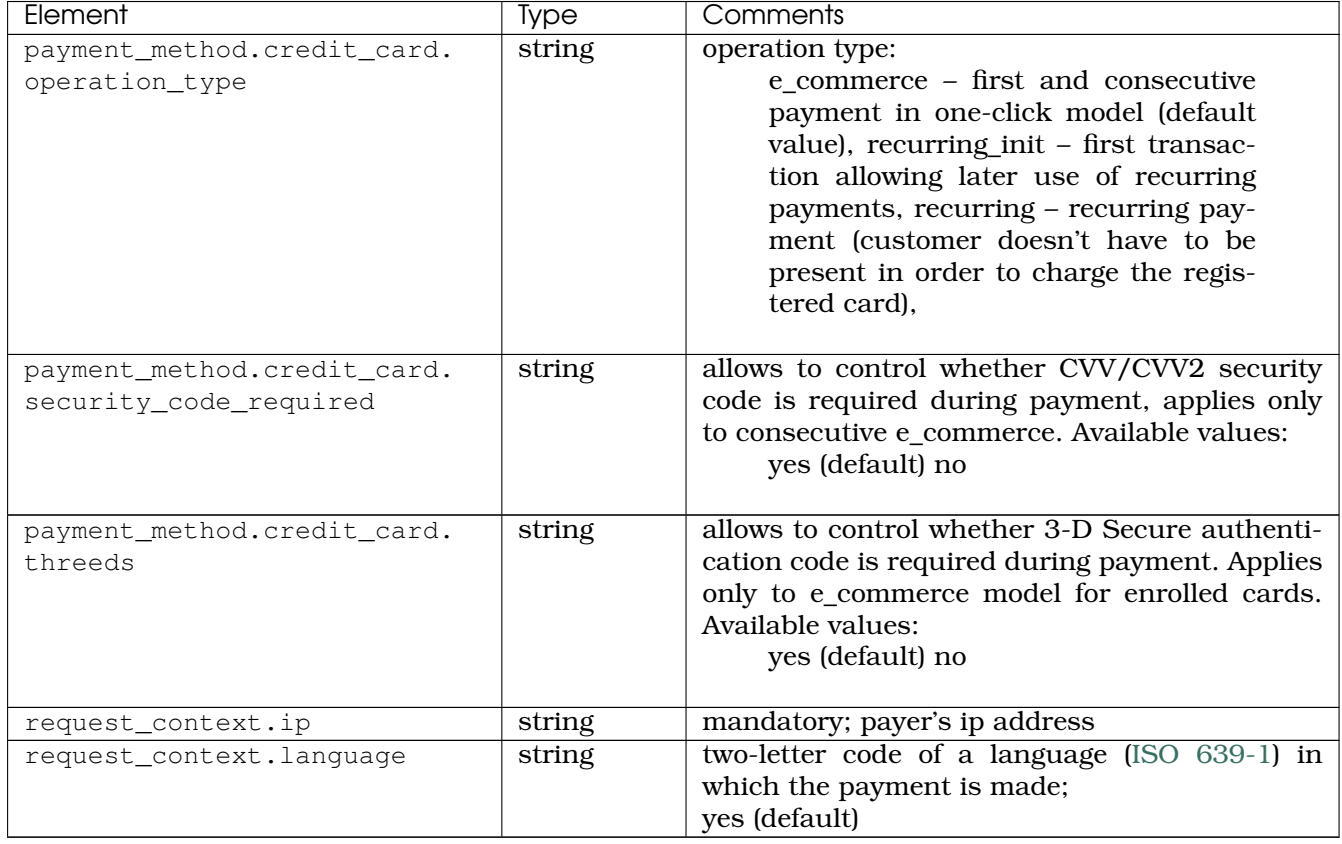

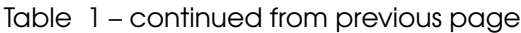

### <span id="page-3-0"></span>2.2 Parameters for 3-D Secure v2 support on the register\_order method input

Sending more data than just "required" for a card payment may be of great importance in the final decision of the card issuer to accept the transaction itself.

**Note:** Based on the additional information sent or the lack thereof, the card issuer may decide on a possible need for additional transaction verification (challenge) or to process transactions without the 3DS code. This, in turn, may speed up and facilitate the payment process itself for the payer and, consequently, have a positive effect on the conversion of card payments.

Therefore, we recommend that you send as much additional data as possible when initiating the payment.

Input data of register\_order method for **3DS v2** support are described by the following tables.

<span id="page-3-1"></span>2.2.1 Table 2. Parameters in the register\_order method input for 3DS v2 support describing the payer's browser

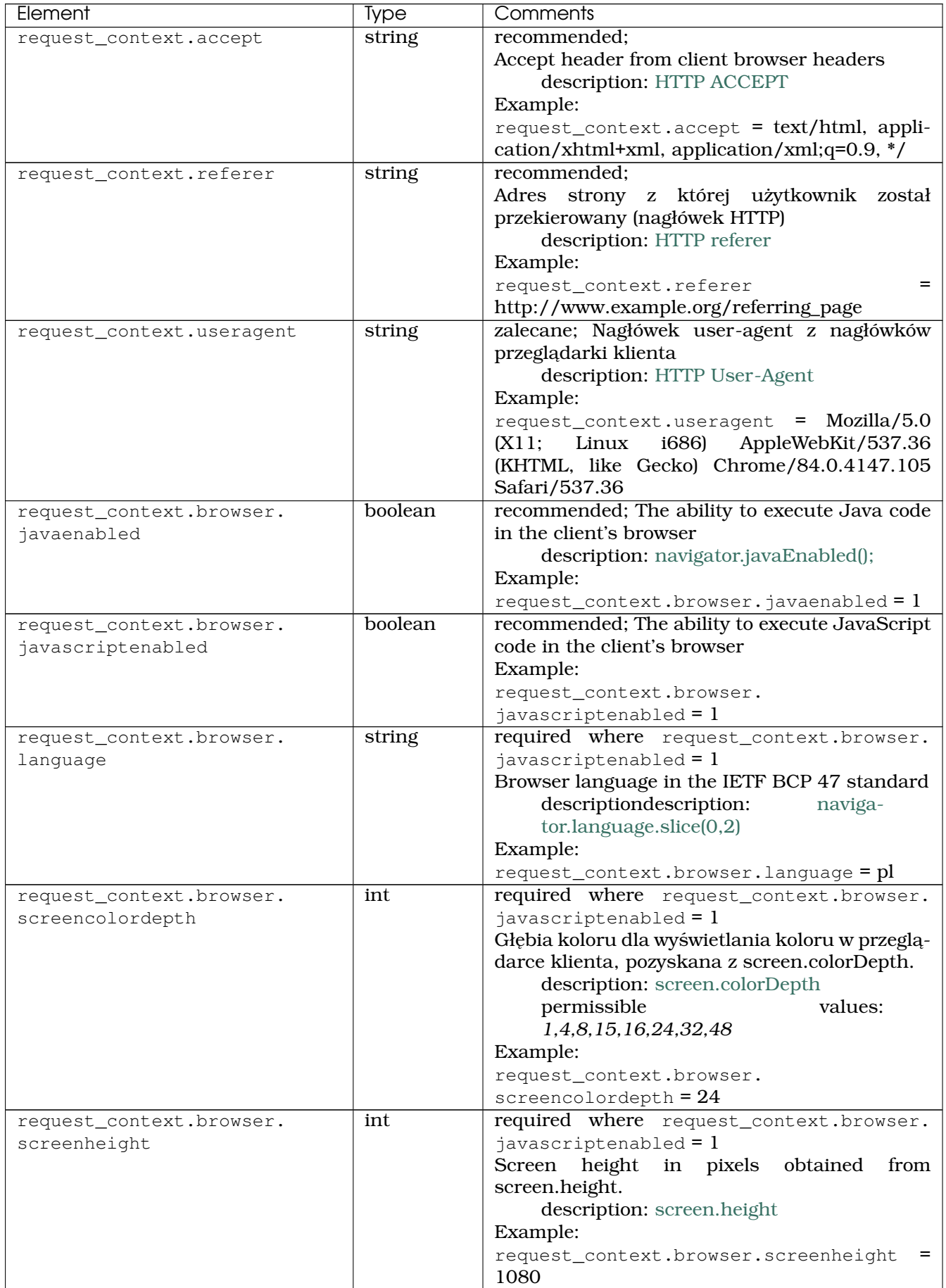

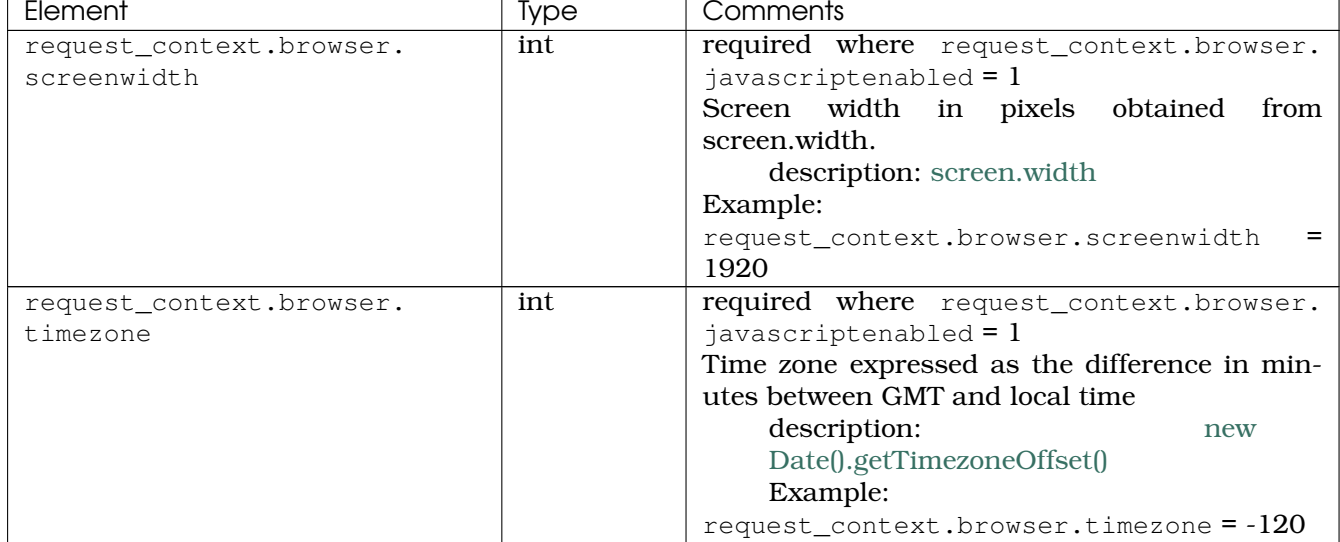

#### Table 2 – continued from previous page

#### <span id="page-5-0"></span>2.2.2 Table 3. Handling of shipping and payer data on the input of register\_order method for 3DS v2 support

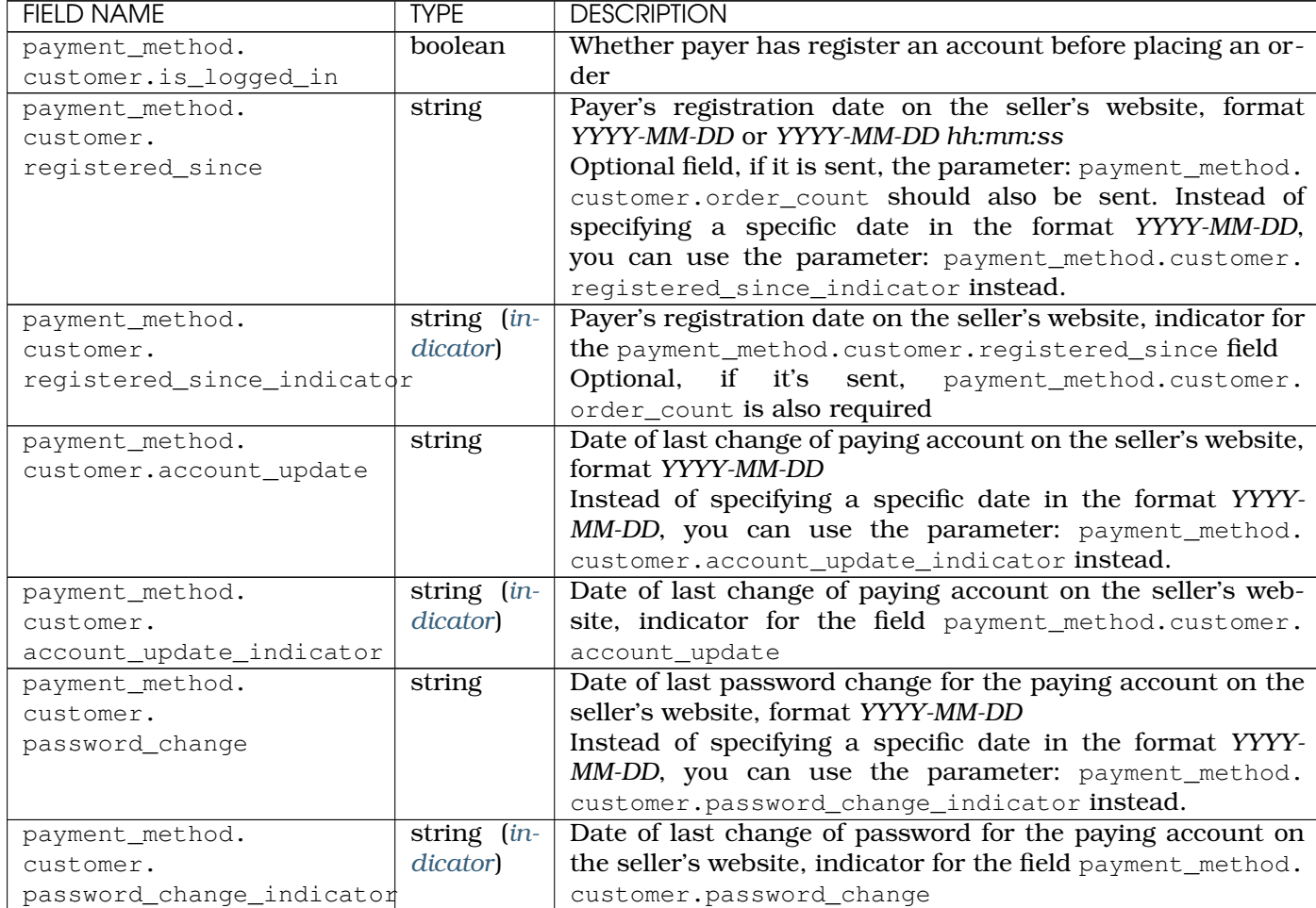

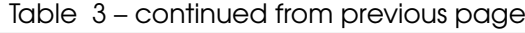

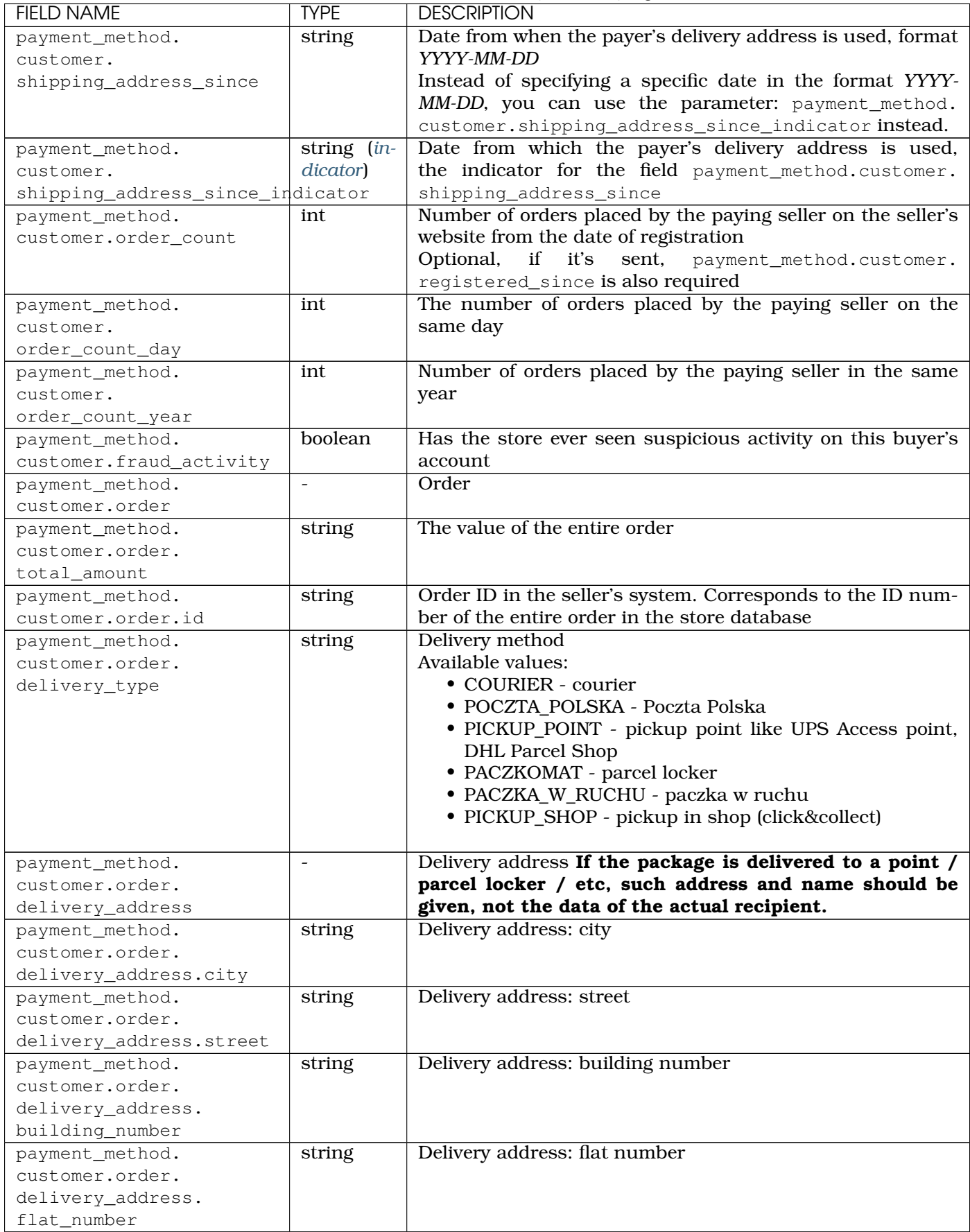

| <b>FIELD NAME</b>      | <b>TYPE</b> | <b>DESCRIPTION</b>                                         |
|------------------------|-------------|------------------------------------------------------------|
| payment_method.        | string      | Delivery address: zip code                                 |
| customer.order.        |             |                                                            |
| delivery_address.      |             |                                                            |
| postcode               |             |                                                            |
| payment_method.        | string      | Delivery address: (ISO 3166-1 alpha2) or (ISO 3166-1 al-   |
| customer.order.        |             | pha3) country code                                         |
| delivery_address.      |             |                                                            |
| country                |             |                                                            |
| payment_method.        | string      | Name of recipient / collection point.                      |
| customer.order.        |             | Examples:                                                  |
| delivery_address.name  |             | payment_method.customer.order.                             |
|                        |             | $delivery\_address.name = Point PP:6252652$                |
|                        |             | payment_method.customer.order.                             |
|                        |             | delivery address.name = $PPP:6252652$                      |
|                        |             |                                                            |
| payment_method.        | string      | Payer phone number                                         |
| customer.order.        |             |                                                            |
| delivery_address.phone |             |                                                            |
| payment_method.        | bool        | Delivery address: Whether the delivery address is verified |
| customer.order.        |             |                                                            |
| delivery_address.      |             |                                                            |
| is verified            |             |                                                            |

Table 3 – continued from previous page

**Note:** If the store does not want to provide the correct date, it is possible to use an indicator field of replacement type for selected parameters.

#### <span id="page-7-0"></span>2.2.3 Values used for indicator field replacement for selected fields:

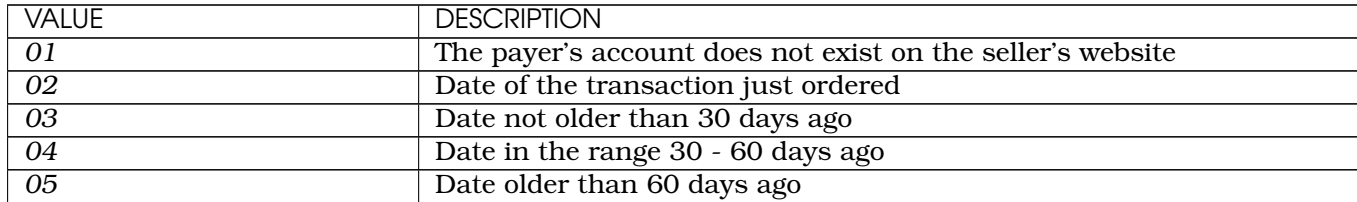

#### <span id="page-7-1"></span>2.2.4 Sample requests for 3DS v2

### **Exemplary use of parameters described above:**

Listing 1: Example 1: using the minimum number of parameters for the 3DS v2 process (json format)

```
1 \mid \{2 "order": {
3 "amount": "34.00",
4 "currency": "PLN",
5 "description": "Payment for order no 3342",
6 "control": "xcftg-32432-5325hdf"
7 \mid \cdot \cdot \cdot \cdot \cdot \cdot8 "seller": {
9 "account_id": "123456",
```

```
10 "url": "https://www.example.com"
11 \quad | \quad \},
12 "payer": {
13 "first_name": "John",
14 "last_name": "Doe",
15 "email": "johndoemail@example.com",
16 "phone": "123456789",
17 "address": {
18 "city": "Warszawa",
19 "street": "Krucza",
20 "building_number": "1a",
21 "flat_number": "4",
22 "postcode": "00-950",
23 "country": "PL"
24 }
25 },
26 "payment_method": {
27 "channel_id": "248",
28 "credit_card": {
29 "number": "4929532027887670",
30 "expiration_date": {
31 "year": "2022",
32 "month": "01"
\left\{\right\}, \left\{\right\}, 34 "security_code": "670",
35 "store": "1",
36 "customer_id": "f9c6a4-25473-765gh"
37 }
38 },
39 "request_context": {
40 "ip": "127.0.0.1",
41 "language": "pl",
42 "accept": "text/html, application/xhtml+xml, application/xml;q=0.9, */",
43 "referer": "http://www.example.org/referring_page",
44 "useragent": "Mozilla/5.0 (X11; Linux i686) AppleWebKit/537.36 (KHTML,
   ˓→like Gecko) Chrome/84.0.4147.105 Safari/537.36",
45 "browser": {
46 "javaenabled": 1,
47 "javascriptenabled": 1,
48 "language": "en",
49 "screencolordepth": 24,
50 "screenheight": 1024,
51 "screenwidth": 1920,
52 "timezone": -120
53 }
54 }
55
56
```
Listing 2: Example 2: using additional parameters for the 3DS v2 process - one-click payment with a previously saved card (json format)

```
1 \mid \{2 "order": {
3 "amount": "56.20",
4 "currency": "PLN",
5 "description": "Payment for order no 6542",
6 "control": "3426hs5fskdbg6g"
7 },
```

```
8 "seller": {
9 "account_id": "123456",
10 "url": "https://www.example.com"
\begin{array}{c|c}\n 11 & \cdots & \cdots\n \end{array}12 "payment_method": {
13 "channel_id": "248",
14 "credit_card": {
15 "id":
   \rightarrow"85c14e6e5608cbc69e19acec41730d59052fbcd306364d96c9cdaafacb7a0833d0fa14280ab9a2b23$1fad381f65f0
   \hookrightarrow ^{\mathfrak{m}} ,
16 "customer id": "f9c6a4-25473-765gh"
\frac{17}{17},
19 "customer": {
21 "is_logged_in": 1,
22 "registered_since": "2019-11-21",
23 "order_count": 23,
25 "order": {
26 "id": "54356723",
27 "delivery_type": "PICKUP_POINT",
28 "delivery_address": {
29 "name": "Point PP:6252652",
30 "phone": "+48987654321",
31 "street": "Zielona",
32 "building_number": "32",
33 "postcode": "61-321",
34 "city": "Konin",
35 "country": "PL",
36 "is_verified": 1
37 }
\begin{array}{c} 38 \\ \end{array}39 "payer": {
40 "first_name": "Wieslaw",
41 "last_name": "Nowak",
42 "email": "paysdfds@example.com",
43 "phone": "+48443456766"
44 }
45 }
47 },
48 "payer": {
49 "first_name": "Adam",
50 "last_name": "Kowal",
51 "email": "payeremail@example.com",
52 "phone": "+48123456789",
53 "address": {
54 "city": "Konin",
55 "street": "Prosta",
56 "building_number": "34",
57 "flat_number": "7",
58 "postcode": "62-500",
59 "country": "PL"
60 }
61 },
62 "request_context": {
63 "ip": "192.188.3.221",
64 "language": "pl",
65 "accept": "text/html, application/xhtml+xml, application/xml;q=0.9, */",
66 "referer": "http://www.example.org/referring_page",
```
(continued from previous page)

```
67 "useragent": "Mozilla/5.0 (Windows NT 10.0; Win64; x64) AppleWebKit/537.36
   ˓→(KHTML, like Gecko) Chrome/51.0.2704.79 Safari/537.36 Edge/14.14393",
68 "browser": {
69 "javaenabled": 1,
70 "javascriptenabled": 1,
71 "language": "en",
72 "screencolordepth": 24,
73 "screenheight": 1024,
74 "screenwidth": 1920,
75 "timezone": -120
76 }
77 }
78
79 }
```
# <span id="page-10-0"></span>One-Click payment

#### <span id="page-10-1"></span>3.1 One Click assumptions

This section describes exemplary credit card (direct and indirect) registration process in One Click model, and consecutive payments where shop passes registered card id.

Shop can send request only when customer has authenticated in shop's system (has to be logged in).

**Caution:** Keep in mind cards are registered in context of given shop ( id ) group in Dotpay and won't work for other accounts.

## <span id="page-11-0"></span>3.2 First One Click payment process

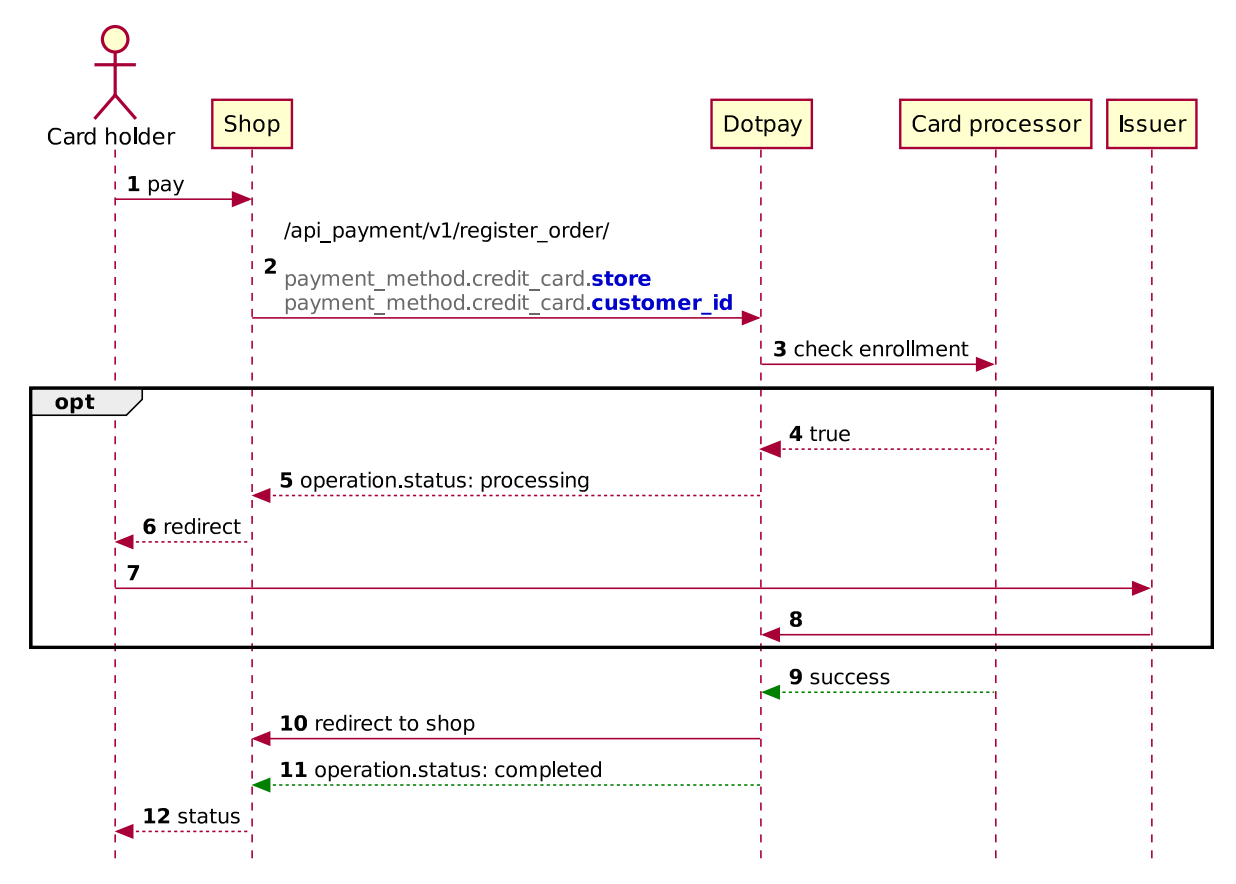

Below are examples of first payment initialization in each model:

#### <span id="page-11-1"></span>3.2.1 Direct registration

#### <span id="page-11-2"></span>**POST /cards/**

```
{
        "seller": {
                "account_id": "123456",
                "url": "https://www.example.com"
        },
        "payer": {
                "first_name": "John",
                "last_name": "Doe",
                "email": "johndoemail@example.com"
        },
        "credit_card": {
                "number": "4929532027887670",
                "expiration_date": {
                         "year": "2020",
                         "month": "01"
                },
                "security_code": "670",
                "customer_id": "f9c6a4-25473"
        },
        "request_context": {
                "ip": "127.0.0.1",
                "language": "pl"
        }
}
```
#### <span id="page-12-0"></span>3.2.2 Registration with payment

```
POST /register_order/
```

```
{
        "order": {
                "amount": "1.00",
                "currency": "PLN",
                "description": "test",
                "control": "test"
        },
        "seller": {
                "account_id": "123456",
                "url": "https://www.example.com"
        },
        "payer": {
                "first_name": "John",
                "last_name": "Doe",
                "email": "johndoemail@example.com"
        },
        "payment_method": {
                "channel_id": "248",
                "credit_card": {
                         "number": "4929532027887670",
                         "expiration_date": {
                                 "year": "2020",
                                 "month": "01"
                         },
                         "security_code": "670",
                         "store": "1",
                         "customer_id": "f9c6a4-25473"
                },
                 "request_context": {
                         "ip": "127.0.0.1",
                         "language": "pl"
                }
        }
}
```
### <span id="page-12-1"></span>3.3 First One click payment description

**Note:** Processing payment card data by seller's system requires – according to Payment Card Industry Data Security Standard (PCI DSS) – additional conditions to be met. In order to receive more information about necessary formalities please contact Sales Department [\(handlowy@dotpay.pl\)](mailto:handlowy@dotpay.pl).

As an alternative card can also be registered using redirection to Dotpay where customer can safely enter card data. This process has been described in [technical manual of payment](https://www.dotpay.pl/developer/doc/api_payment/en/index.html#one-click-i-platnosci-cykliczne) [integration](https://www.dotpay.pl/developer/doc/api_payment/en/index.html#one-click-i-platnosci-cykliczne)

Description below applies to registration with payment. In direct registration process is identical but instead of charging the customer only a temporary funds blockade be issued, cancelled when registration process is completed. Operation type will also change from payment to credit\_card\_registration.

- 1. Customer chooses payment with credit card, enters it's data and click pay.
- 2. Shop initializes payment process in Dotpay passing order details such as card data and parameters required for its registration:

```
{
        "order": {
                "amount": "1.00",
                "currency": "PLN",
                "description": "test",
                "control": "test"
        },
        "seller": {
                "account_id": "123456",
                "url": "https://www.example.com"
        },
        "payer": {
                "first_name": "John",
                "last_name": "Doe",
                "email": "johndoemail@example.com"
        },
        "payment_method": {
                "channel_id": "248",
                "credit_card": {
                         "number": "4929532027887670",
                         "expiration_date": {
                                 "year": "2020",
                                 "month": "01"
                         },
                         "security_code": "670",
                         "store": "1",
                         "customer_id": "f9c6a4-25473"
                },
                "request_context": {
                         "ip": "127.0.0.1",
                         "language": "pl"
                }
        }
}
```
3. Dotpay checks if card is enrolled for 3-D Secure program.

**Attention:** Steps 4-8 are optional if card is enrolled for 3-D Secure program (description in *Rozdziale 6*).

- 4. If it is,
- 5. Dotpay returns operation details including redirect section and redirect\_simplified\_url address.
- 6. Shop is responsible for redirecting customer to the issuer directly using redirect section or indirectly via Dotpay using redirect\_simplified\_url.
- 7. Customer goes to the issuer site and authorizes with 3-D Secure.
- 8. Issuer redirects customer to Dotpay
- 9. Card is charged and registered
- 10. Customer is redirected to the shop.
- 11. After receiving urlc notification with operation status
- 12. shop informs customer about order status.

## <span id="page-14-0"></span>3.4 Consecutive One Click payment process

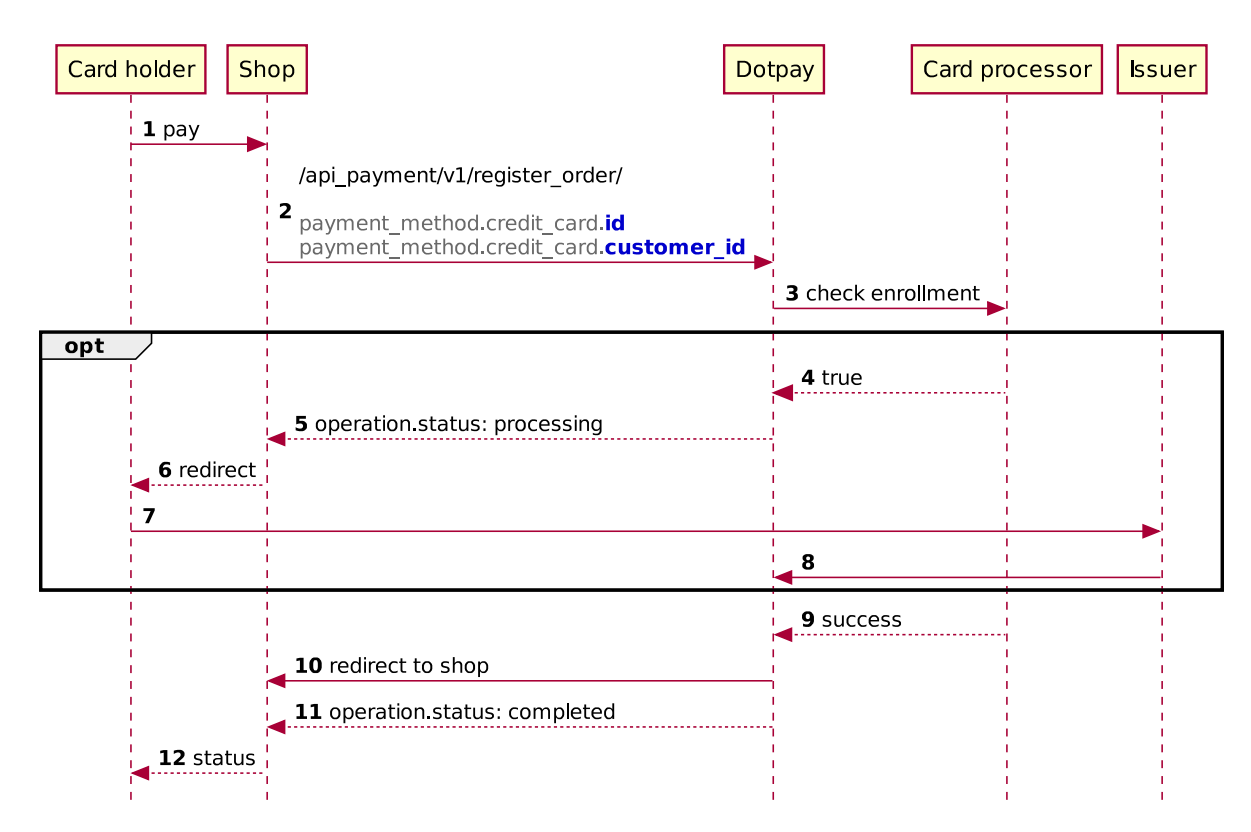

### <span id="page-14-1"></span>3.5 Consecutive One Click payment description

- 1. Customer chooses payment method, picks registered card and clicks pay.
- 2. Shop initializes payment process sending order data including registered card id and customer\_id

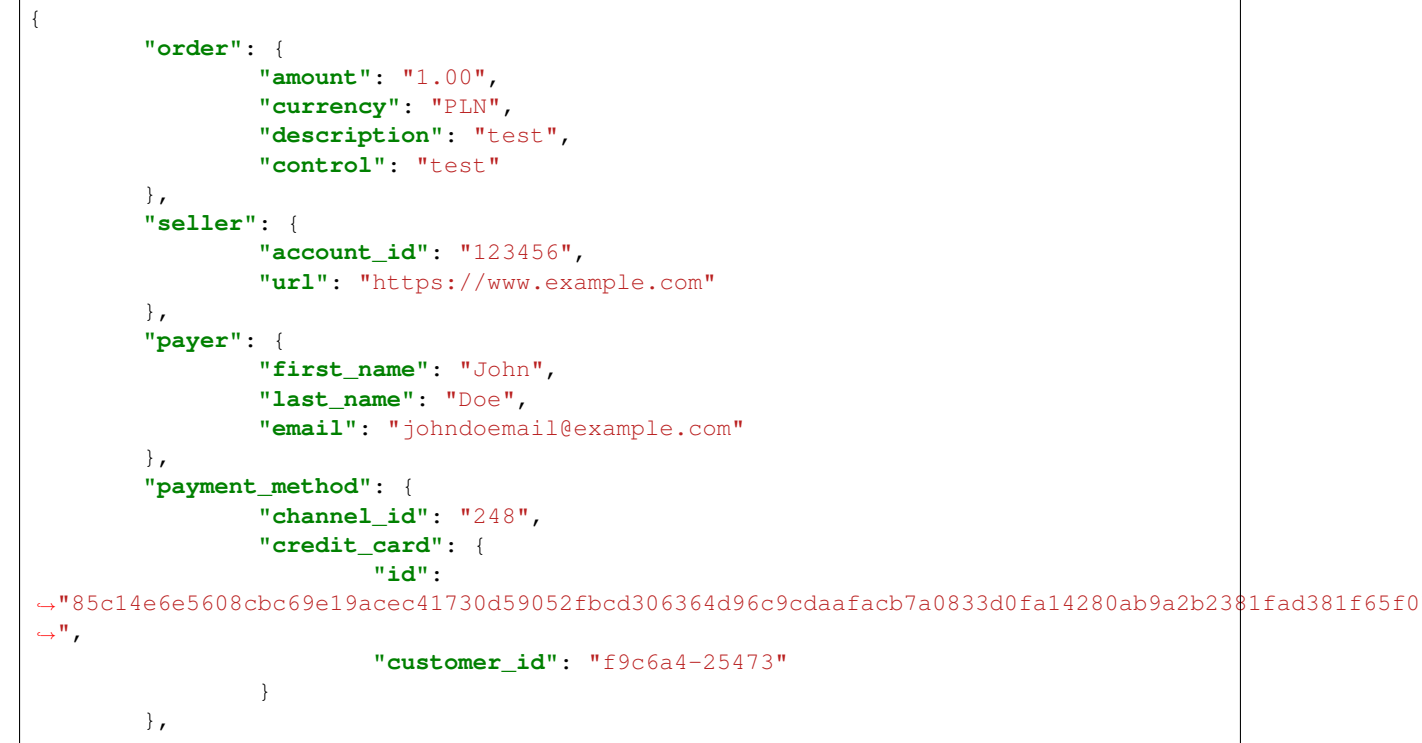

```
"request_context": {
        "ip": "127.0.0.1",
        "language": "pl"
}
```
3. Dotpay checks if card is enrolled for 3-D Secure program.

**Attention:** Steps 4-8 are optional if card is enrolled for 3-D Secure program.

4. If it is,

}

- 5. Dotpay returns operation details including redirect section and redirect\_simplified\_url address.
- 6. Shop is responsible for redirecting customer to the issuer directly using redirect section or indirectly via Dotpay using redirect simplified url.
- 7. Customer goes to the issuer site and authorizes with 3-D Secure.
- 8. Issuer redirects customer to Dotpay
- 9. Card is charged.
- 10. Customer is redirected to the shop.
- 11. After receiving urlc notification with operation status
- 12. shop informs customer about order status.

# <span id="page-15-0"></span>4 Recurring payments

### <span id="page-15-1"></span>4.1 Recurring payments - Assumptions

This section describes exemplary credit card (direct and indirect) registration process in Recurring model, and consecutive payments where shop initializes payments without customer's presence using previously registered card id.

**Caution:** Keep in mind cards are registered in context of given shop (id) group in Dotpay and won't work for other accounts.

#### <span id="page-15-2"></span>4.2 First Recurring payment process

Process is the same as for first One click payment. Only (depending on the account configuration) additional parameter payment\_method.credit\_card.operation\_type = recurring\_init has to be sent.

**Caution:** Successful registration does not guarantee consecutive payment attempts will be completed. Customer can unregister card anytime or transaction might fail because of inadequate balance, daily limits, negative authorization and so on.

### <span id="page-16-0"></span>4.3 Consecutive Recurring payment process

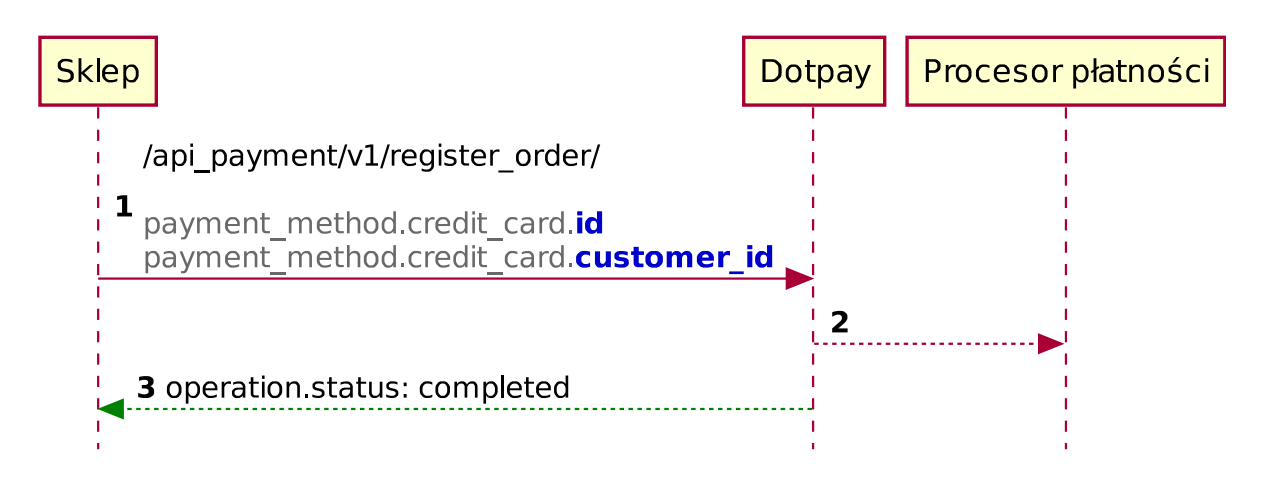

#### <span id="page-16-1"></span>4.4 Consecutive Recurring payment process description

1. Shop initializes payment process sending order data including registered card id and customer\_id

```
{
         "order": {
                  "amount": "1.00",
                  "currency": "PLN",
                  "description": "test",
                  "control": "test"
         },
         "seller": {
                  "account_id": "123456",
                  "url": "https://www.example.com"
         },
         "payer": {
                  "first_name": "John",
                  "last_name": "Doe",
                  "email": "johndoemail@example.com"
         },
         "payment_method": {
                  "channel_id": "248",
                  "credit_card": {
                           "id":
˓→"85c14e6e5608cbc69e19acec41730d59052fbcd306364d96c9cdaafacb7a0833d0fa14280ab9a2b2381fad381f65f076a0b607fodc463ecf5e514c6bh6b3f694
\hookrightarrow ",
                           "customer_id": "f9c6a4-25473"
                  }
         },
         "request_context": {
                  "ip": "127.0.0.1",
                  "language": "pl"
         }
}
```
- 2. Card is charged
- 3. and Dotpay send urlc notification with transaction status.

**Caution:** In case consecutive payment attempts fail, another one should be made not earlier than next day and not more often than daily for not longer than 31 days. Meanwhile shop should take necessary steps to contact the customer to find the cause of the issue.

# <span id="page-17-0"></span>5 3-D Secure handling (**redirect**)

If payment processing requires redirection to bank / issuer, in response Dotpay will return additional object redirect according to the description below.

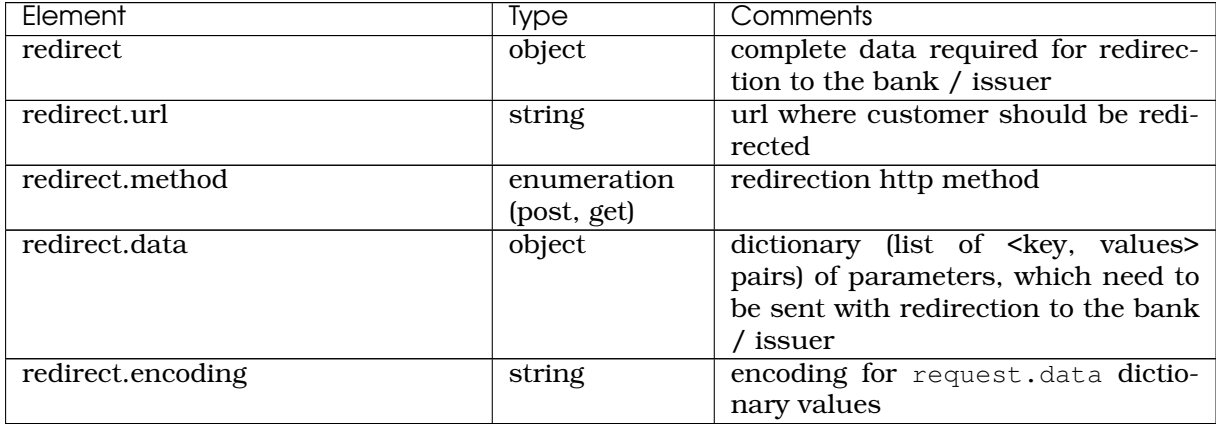

**Attention:** Redirect data contains signature and need to be sent intact including proper encoding. If data integrity is compromised, payment will be rejected by the bank / issuer.

**Note:** As an alternative it is possible to redirect (HTTP 302) to the address in redirect\_simplified\_url. In this case redirection to the bank / provider will be handled by Dotpay.

Listing 3: Exemplary response including redirect.url and redirect simplified url:

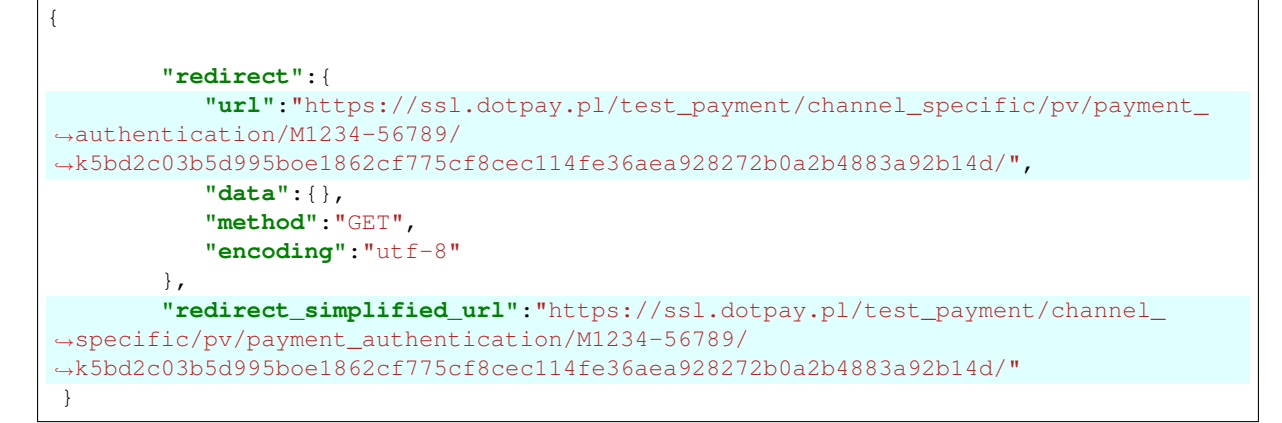

# <span id="page-18-0"></span>6 Additional information

### <span id="page-18-1"></span>6.1 Credit card unregistration

Unregistration can be done in few ways:

- 1) Client might use link given in payment confirmation emails.
- 2) Deregistration request might be sent to Dotpay from seller's system via API.

Request should be sent using *DELETE* method to the *https://ssl.dotpay.pl/t2/payment\_api/v1/cards/{credit\_card\_id}/*, where *{credit\_card\_id}* is card ID which should be removed.

Exemplary request:

```
DELETE /cards/(string: credit_card_id)/
```
Response:

**HTTP**/1.1 204 **No Content**

HTTP status codes meaning:

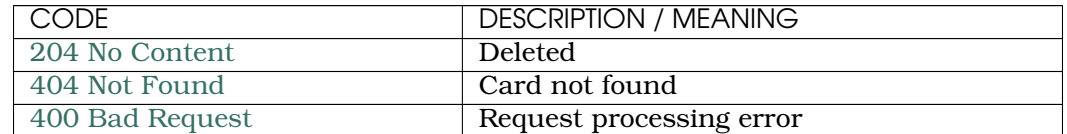

# <span id="page-18-2"></span>7 Test environment

Table below contains few exemplary cards which might be used for that purpose. Expiration date is anything from current date to December 2020.

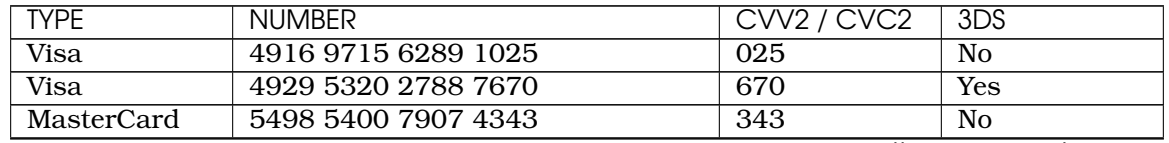

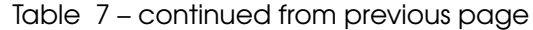

<span id="page-19-0"></span>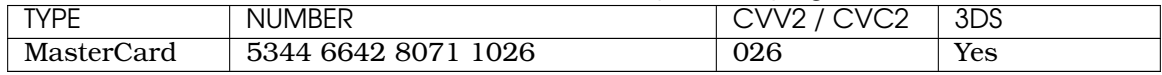

# HTTP Routing Table

# /cards

POST /cards/, [12](#page-11-2) DELETE /cards/(string:credit\_card\_id)/, [19](#page-18-3)

# /register\_order

POST /register\_order/, [2](#page-1-3)